## 外貨建て特約を申し込む

申込依頼書の入力例はこちら

WEBサービスの申 込依頼書作成画面に、 外貨建て特約の申込入力欄(項目番号 55)を設定いたしました。

外貨建て特約のご利 用を希望される場合 には、プルダウンよ り「有」を選択ください。 外貨建て特約につい ては[こちら](https://www.jmcti.org/hokeng/step/pdf/bouekiippan_gaikatate_tokuyakusho.pdf)を参照ください。

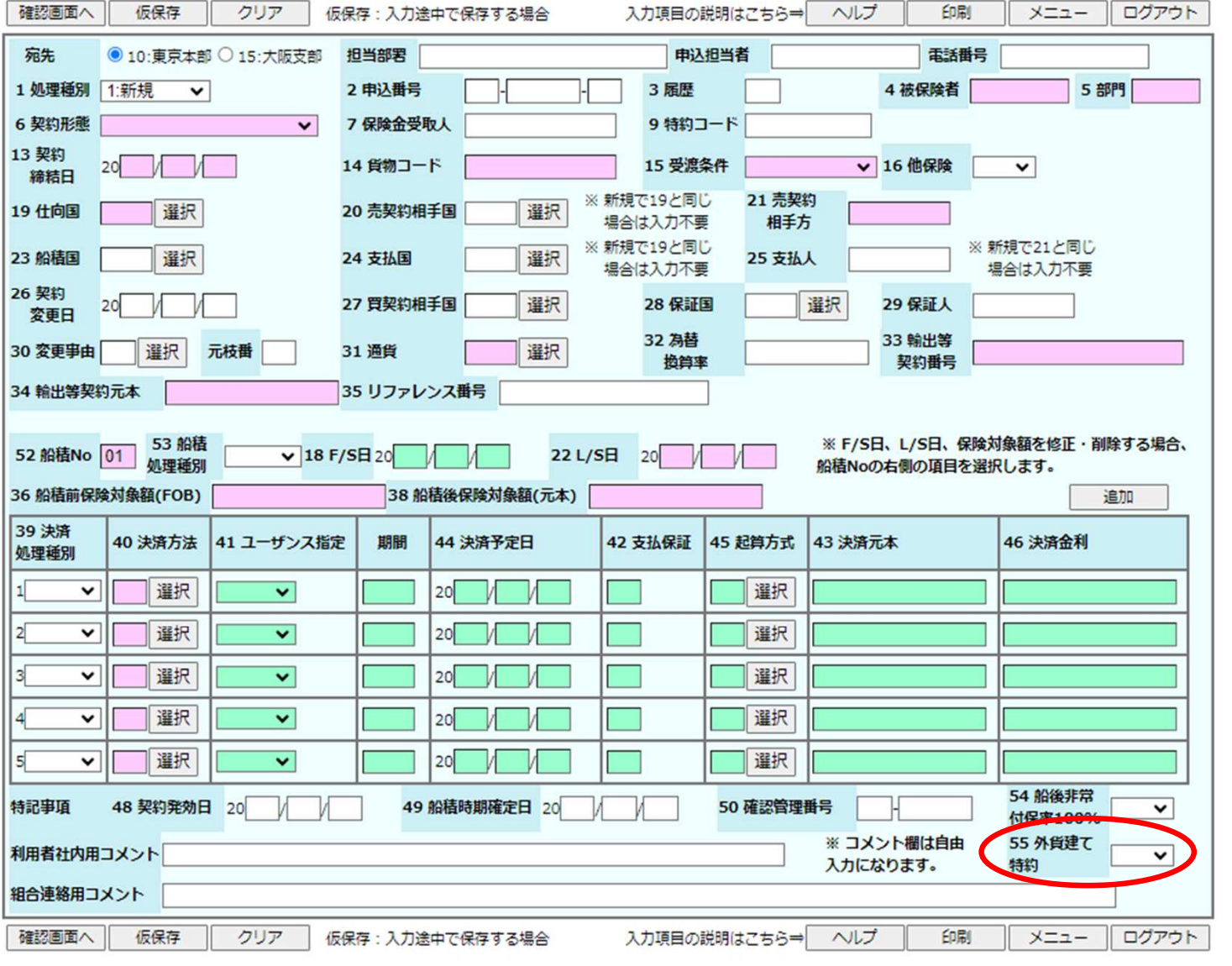

## JMC 日本機械輸出組合